## **Webster United Methodist Online Giving**

Our Webster United Methodist website now has online Giving. You can donate to different funds through our online giving by following these help guidelines.

1. Go to our website, [www.websterunitedmethodist.org,](http://www.websterunitedmethodist.org/) and click on the GIVE button at the top of the front page.

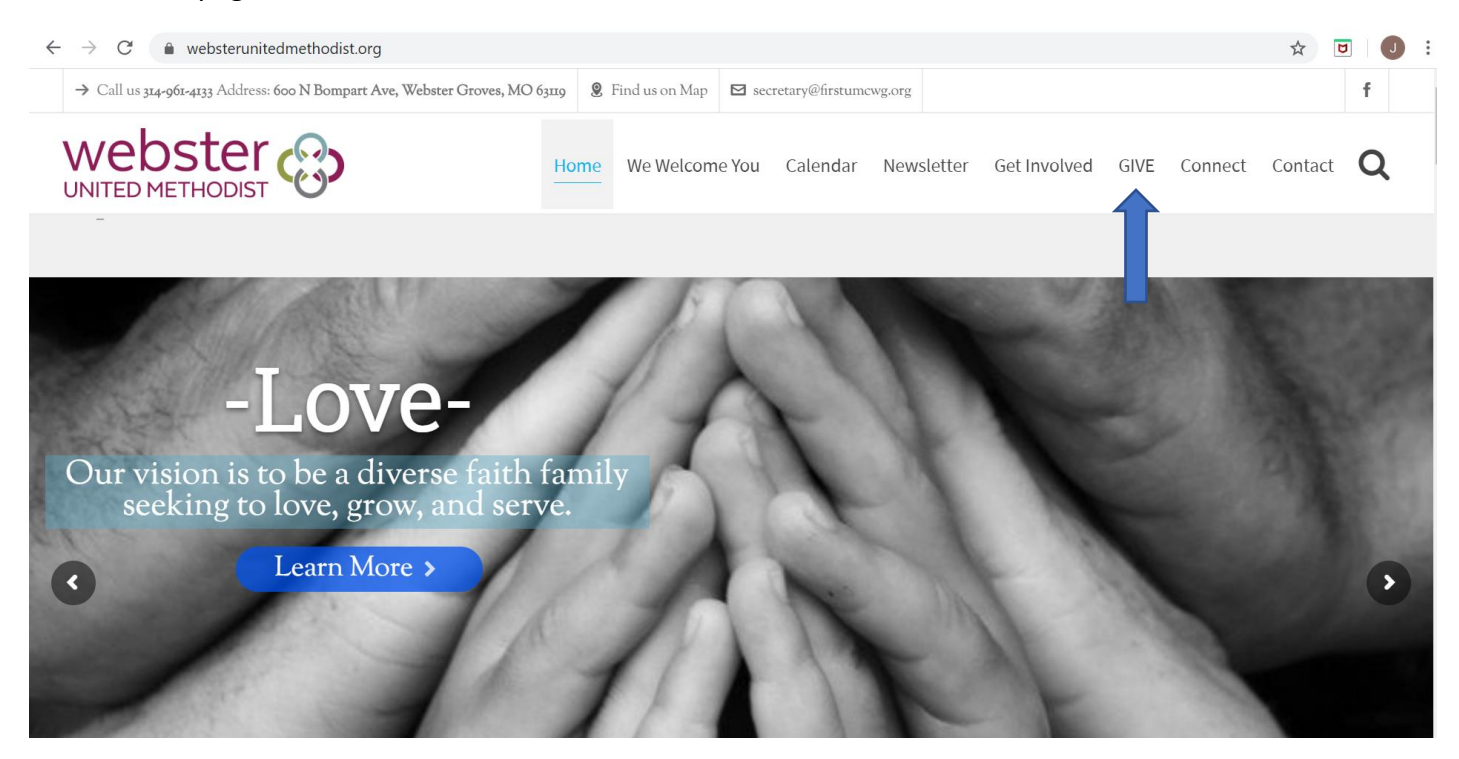

2. This will take you the "GIVE" page. Click the "Give Now" button

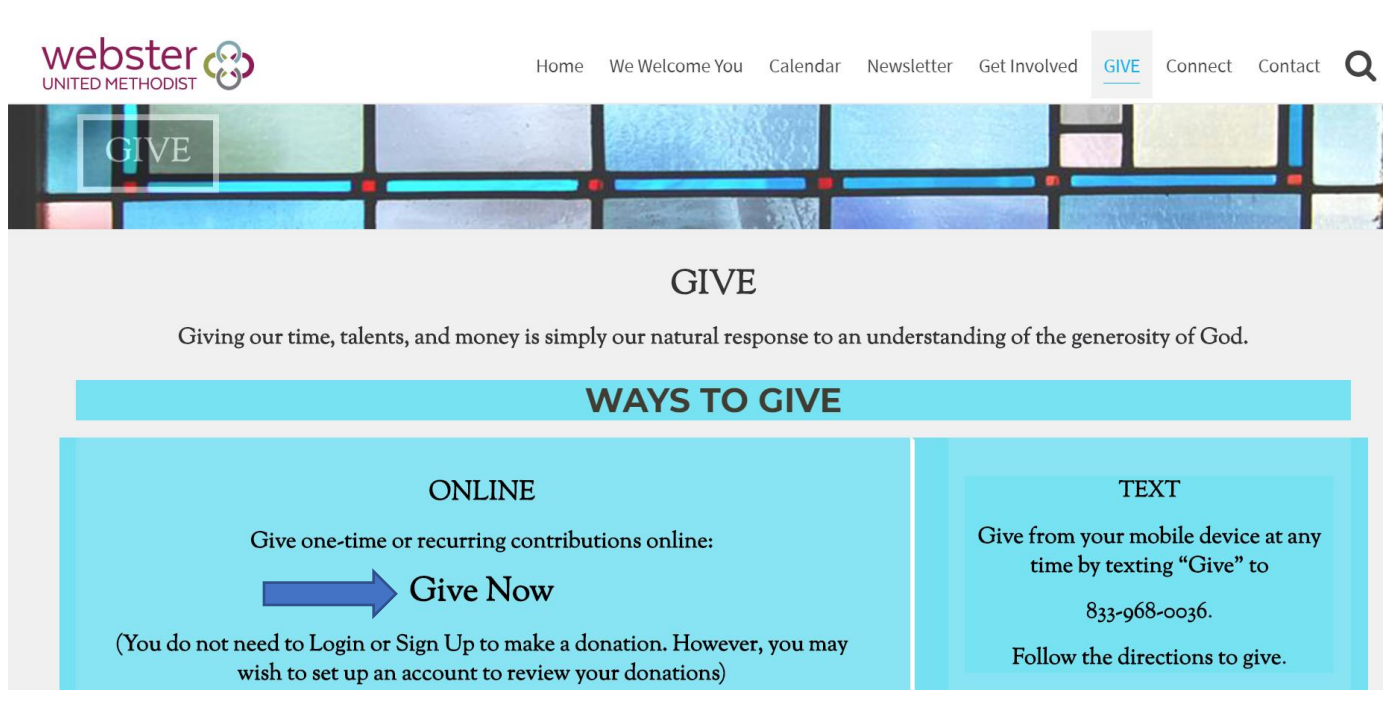

3. Enter the amount to Give and then select the fund by clicking the down arrow where it says, "Please Choose". If you wish to give a recurring amount, check the Recurring Giving box.

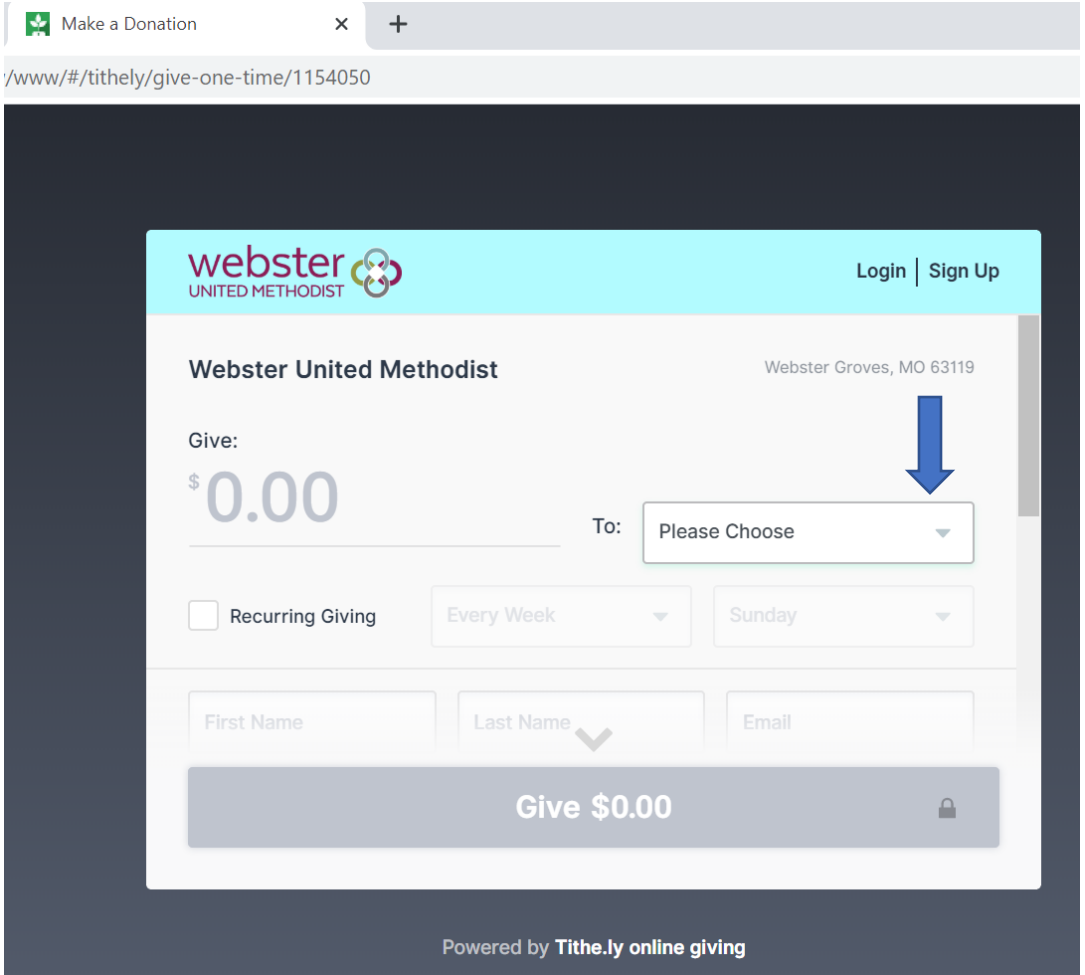

4. Select the Fund to which you wish to give.

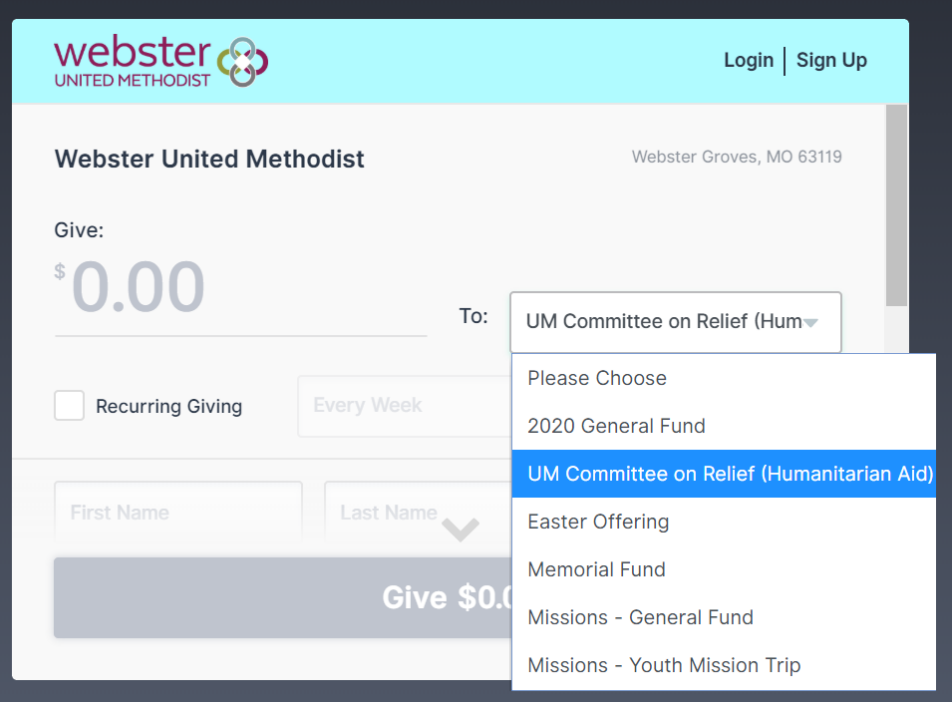

5. In this case the UM Committee on Relief (UMCOR) was chosen. Next enter your personal information including your email so that confirmation of your giving from Pastor Sharon can be sent to you. Please make sure to use the abbreviation for the State and do not write the name. For instance, use MO for Missouri. Remember to enter the zip code. We are almost finished.

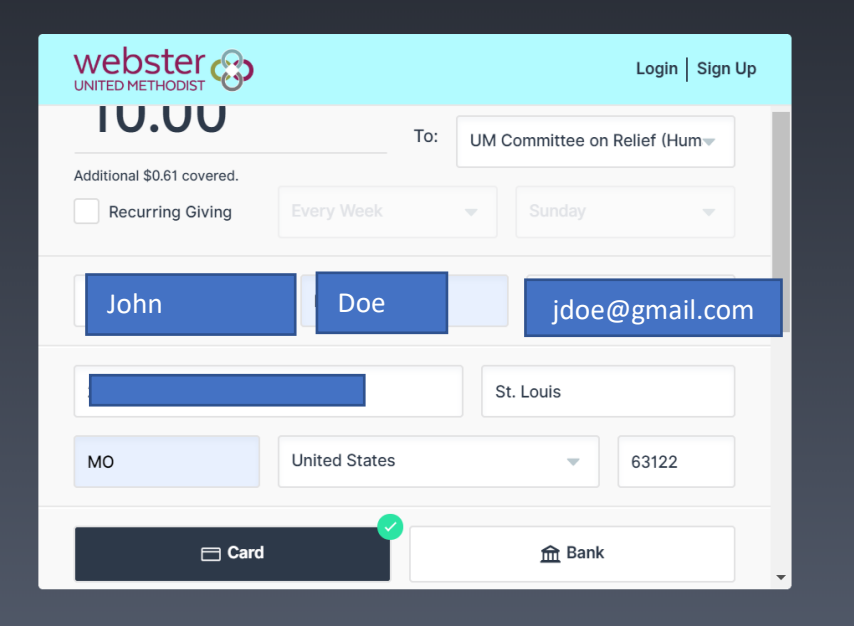

- 6. If you are paying by credit card, click the "Card" button and enter the information. Be sure to enter the month and year of expiration date on the card, the CVC, and the zip code of your address.
- 7. You can also choose Direct Deposit through your Bank (ACH). Follow the directions to complete the information. You have the choice to cover the cost of the fees, by checking the appropriate box. Direct Deposit through your Bank (ACH) is the least expensive.
- 8. You have the option to enter your envelope number and a memo of the gift. If all the information is correct a green give button with the amount should appear. Click the Green Give Button to complete the transaction. An email receipt from Pastor Sharon confirming your donation will be sent to you.

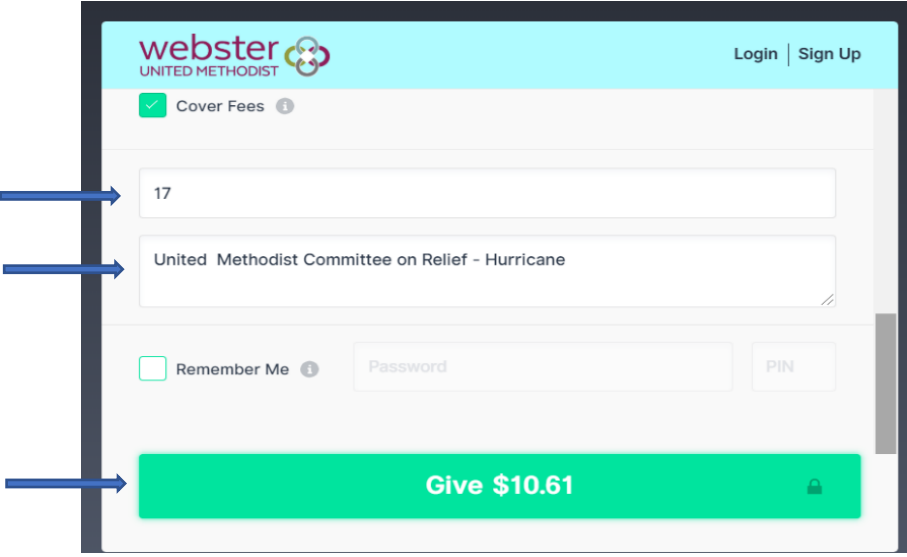